## Mina sidor

## Administrera dina behörigheter och funktioner

Välkommen till Aura Lights e-handel för ljuskällor och tillbehör. I denna manual går vi igenom hur du administrerar dina behörigheter och inställningar på ditt konto och vilka olika funktioner det finns.

## **MITT KONTO**

När du är inloggad på ditt konto kan du hantera dina inställningar under **A** Mitt konto, i övre högra hörnet. Under Mitt konto kan du redigera dina kunduppgifter  $(1)$ , post- $(2)$ , leverans- $(3)$  och faktureringsadress  $(4)$ . Klicka på  $\lceil \frac{1}{2} \rceil$  under varje redigeringsbox du ändrar i. Vid redigering av dessa bör du även kontakta kundtjänst.

Under Mitt konto kan du även byta lösenord.  $\binom{5}{3}$  Skriv in ditt nuvarande lösenord och därefter ditt nya lösenord (minst 3 tecken) och upprepa en gång. Klicka därefter *.*

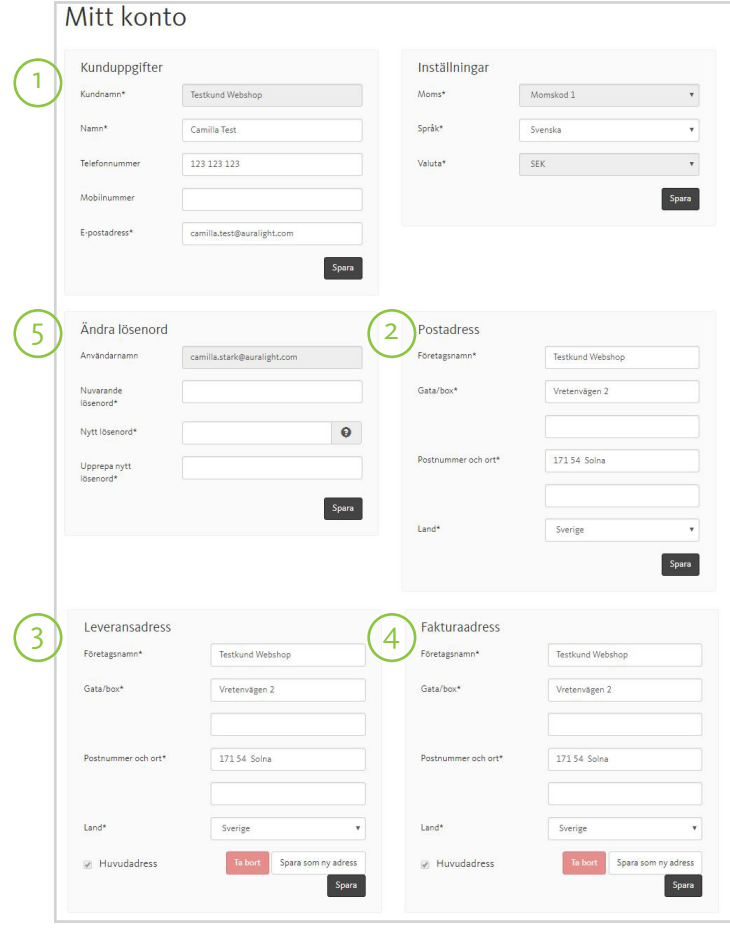

## **MINA ORDER**

Under Mitt konto hittar du till vänster en menyspalt med två alternativ: Mitt konto och Mina order. Under Mina order hittar du en samlad historik över alla dina order.

Orderna ligger i kronologisk ordning med den senaste överst.  $(6)$  Vill du filtrera eller leta fram en specifik order kan du med hjälp av filtreringsverktygen sortera fram den du är ute efter. 7

För att se närmare på en order, klicka på  $\boxed{\circ}$  för att öppna upp orderspecifikationen.  $\boxed{8}$ Här kan du även välja att skriva ut orderspecifikationen.

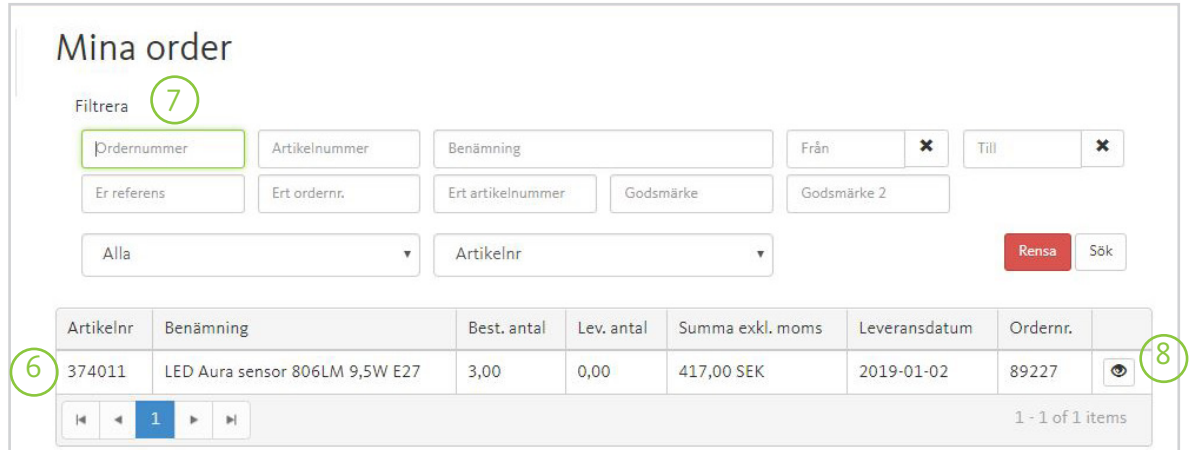

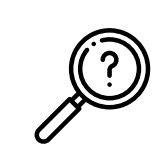

Någonting du fortfarande funderar över? Hör av dig med din fråga till kundtjänst på info@auralight.se eller tel. 020-32 30 30 (vardagar kl. 7.30-16.30) så hjälper vi dig!